109 學年度第 1 學期試行彈性學習時間選課流程範例(適用高一升高二全體、高二升高三商經科會計科學生)

STEP1.進入學校校務行政系統[\(http://highschool.kh.edu.tw/\)](http://highschool.kh.edu.tw/),並登入。

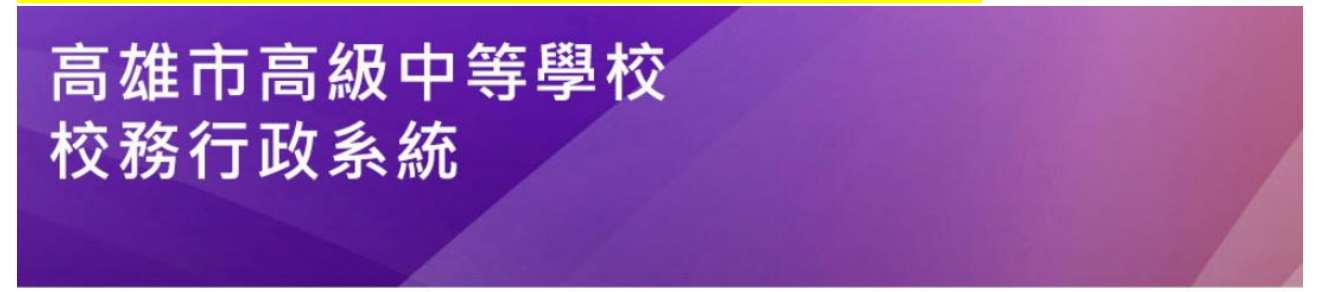

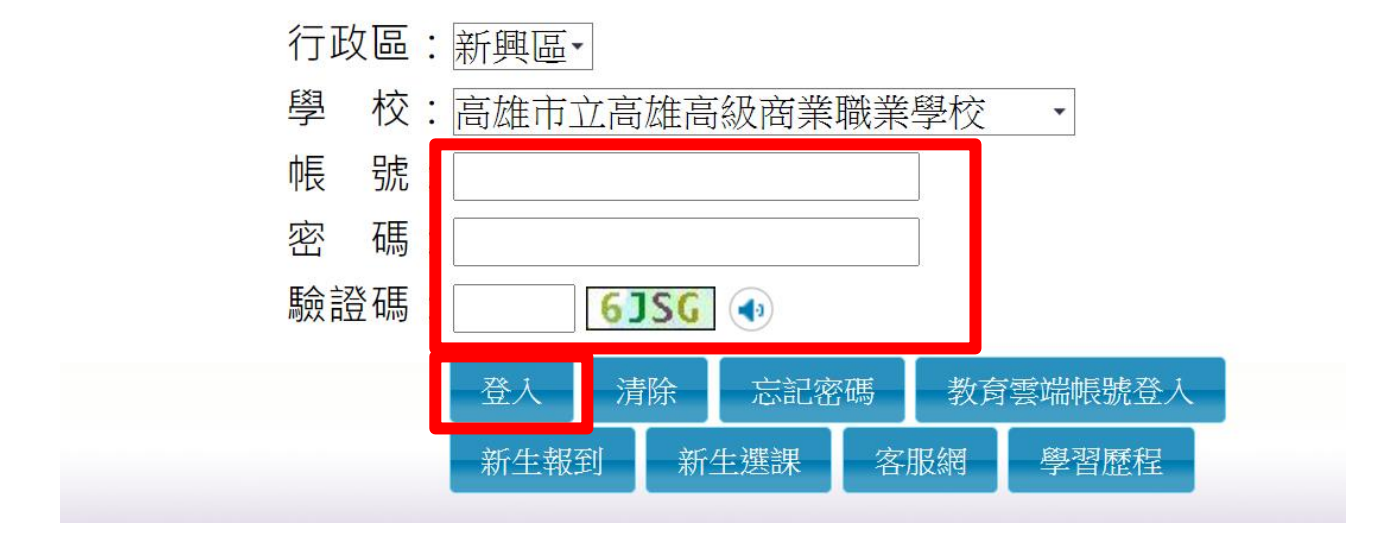

STEP2.點選「學生線上」→「04 彈性學習」→「彈性學習線上選課」。

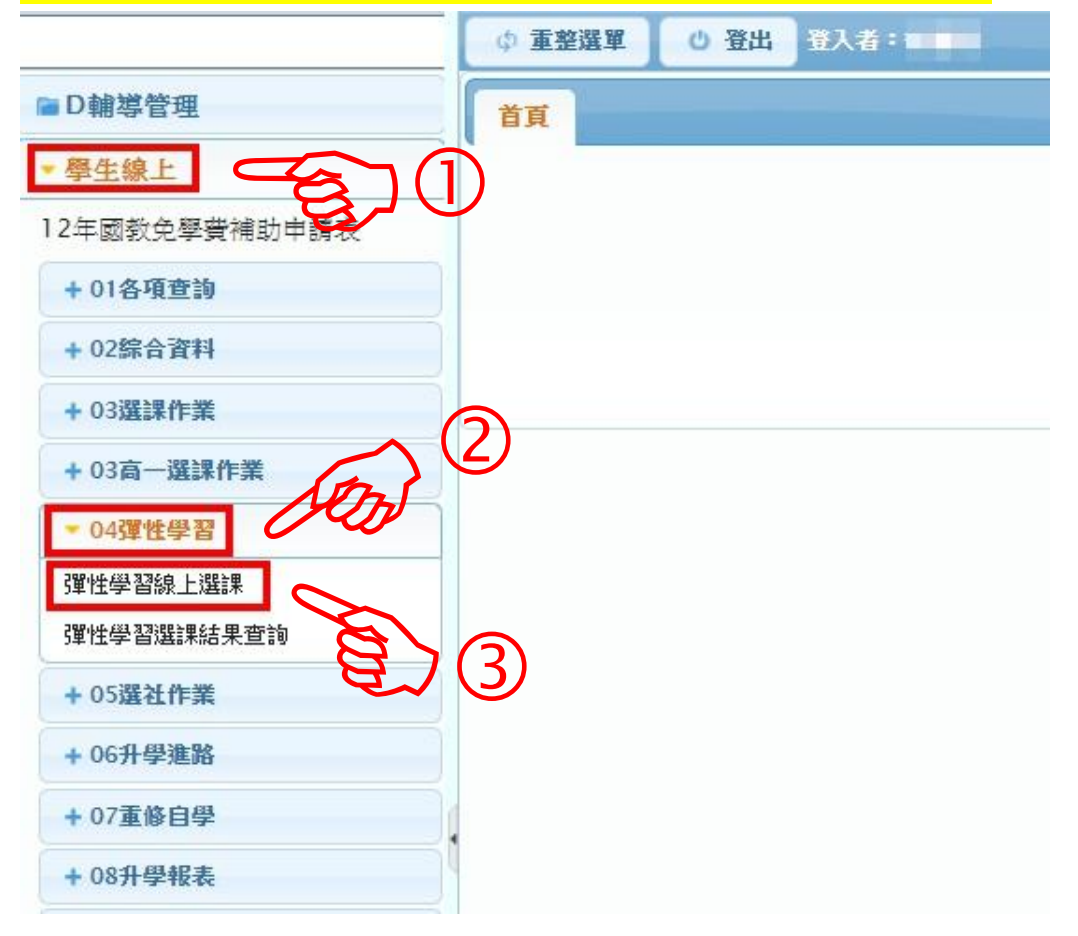

109 學年度第 1 學期試行彈性學習時間選課流程範例(適用高一升高二全體、高二升高三商經科會計科學生)

STEP3.點選課程群組(高一同學請點選「一升二彈性選課」,高二同學請點選「二升三彈性選課」)

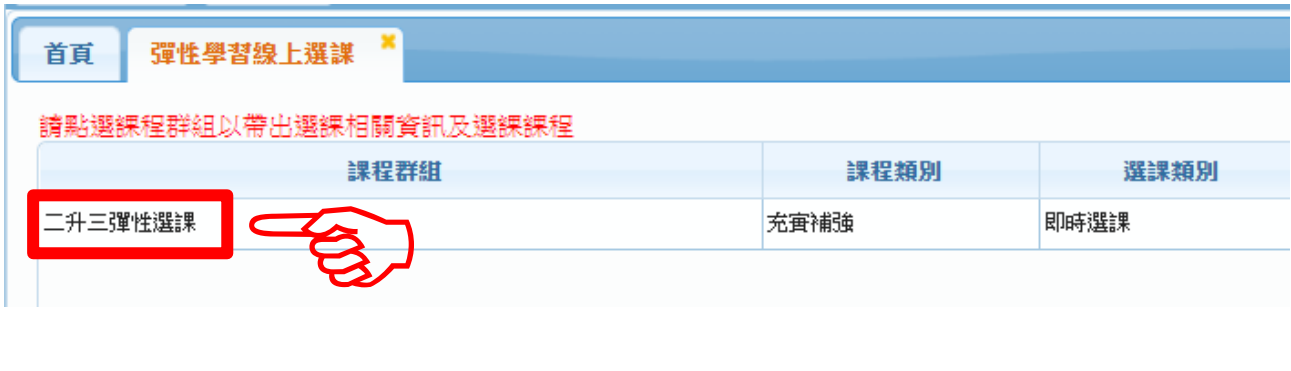

### STEP4.出現「選課資訊」及「可選課程」

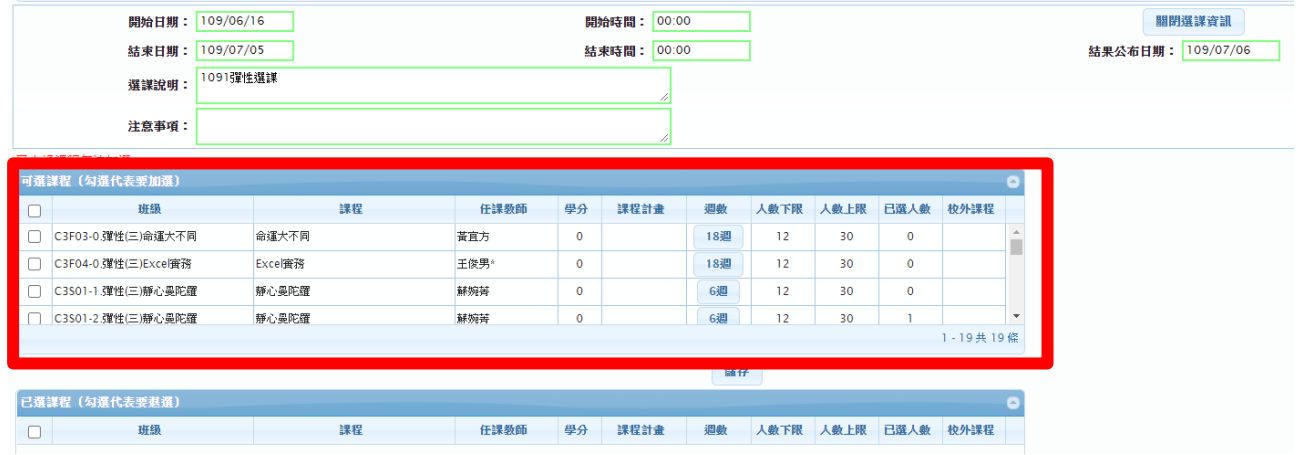

#### 欄位說明:

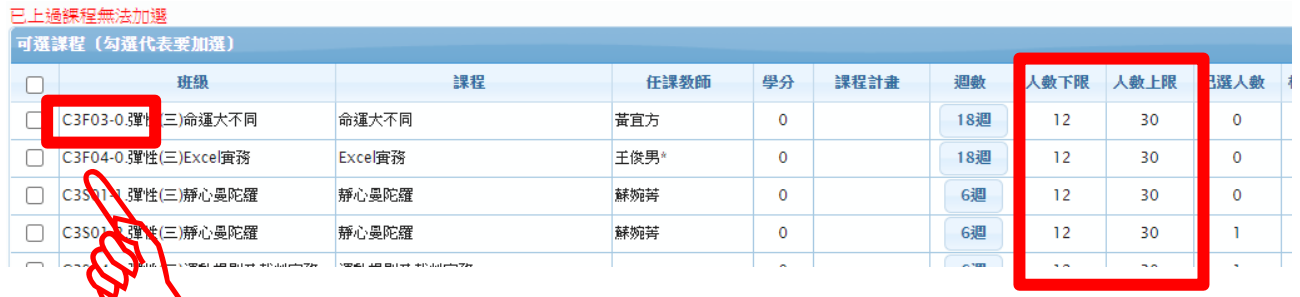

# **班級代碼**

**尾碼-0:全學期課程(12 週)**

**尾碼-1:第一梯次微課程(6 週)**

**尾碼-2:第二梯次微課程(6 週)**

## **選修人數上下限**

**(未達 12 人無法開班)**

STEP5.勾選欲修之課程,並點選「儲存」(可選單門課程,或是勾選兩門課程)

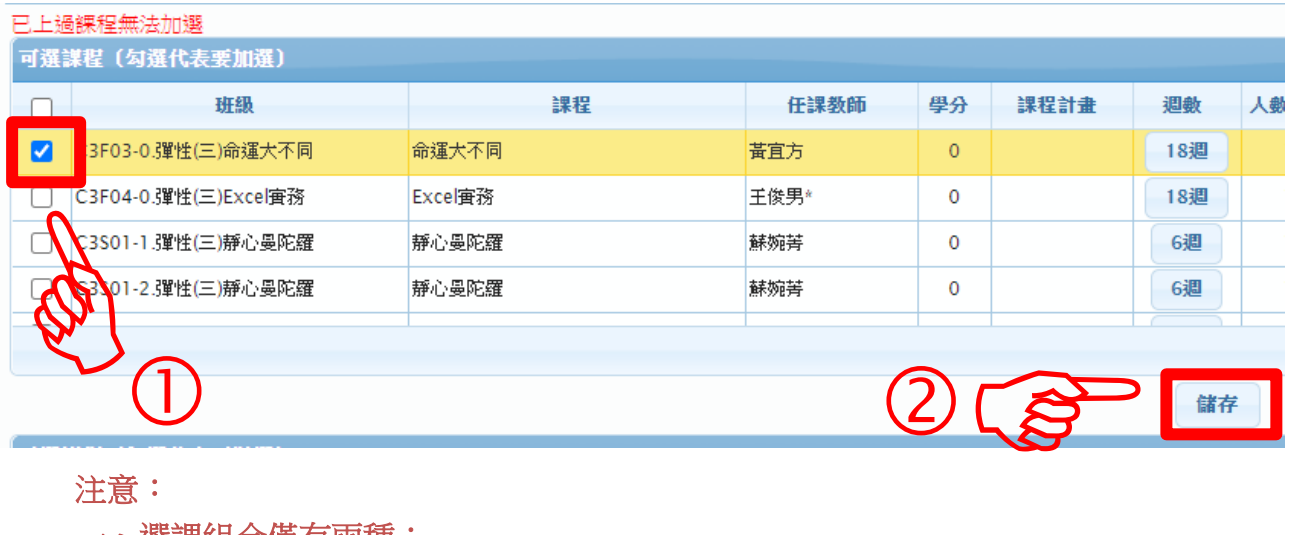

#### 注意:

一、選課組合僅有兩種:

**The Committee Service Committee Committee** 

 **1.**「尾碼**-0**」 **2.**「尾碼**-1**」**+**「尾碼**-2**」,其餘組合皆算「未完成選課」。

### 二、時間衝堂,或是一樣的科目無法儲存。

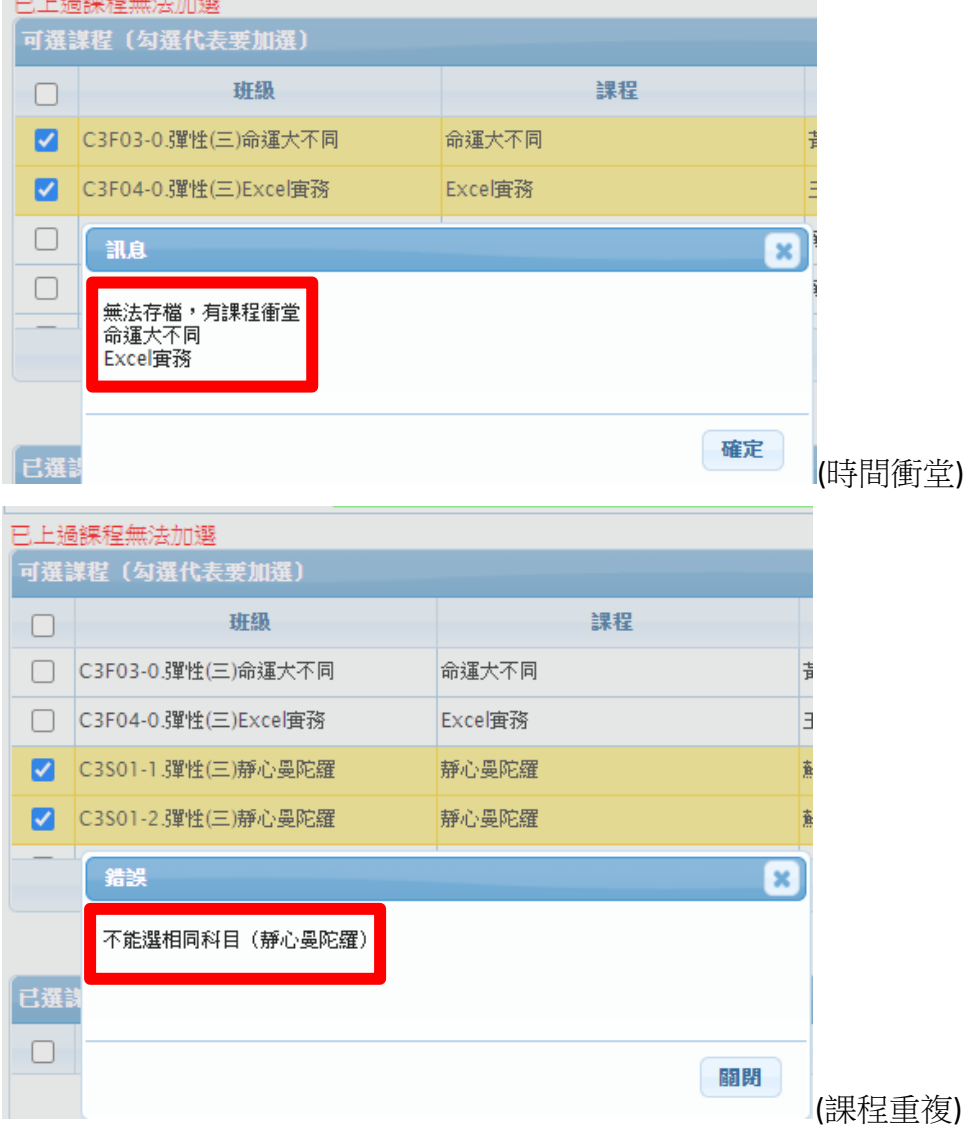

109 學年度第 1 學期試行彈性學習時間選課流程範例(適用高一升高二全體、高二升高三商經科會計科學生)

STEP5-1.欲退選課程,可自「已選課程」中勾選, 並點選「儲存」。(可退選單門課程)

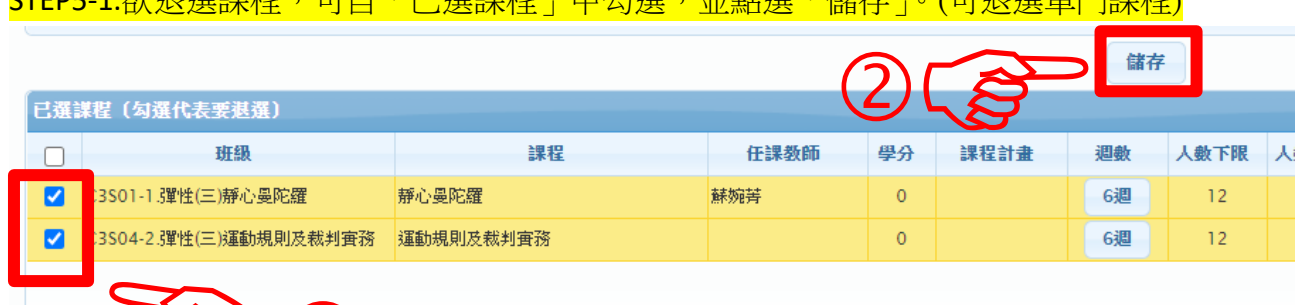

注意事項:

 $\mathcal{B}$  (1)

**1.**選完課程後,下方會顯示上課的日期,僅供參考**(**原則上會有 **12** 次課程**)**。實際上課日期請 參閱學校首頁公告之 **109** 學年度第一學期彈性學習時間日程表。

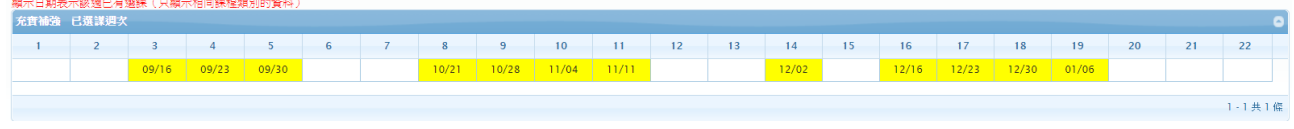

**2.**未於選課時間內完成選課者**(**包括未選課或未完整選課**)**,或課程選課人數未達 **12** 人無法開 班者,將由教務處直接安排課程,且不得有異議。

**3.**如有其他疑問請洽教務處何主任,電話 **07-2269975** 分機 **1211**。